# Symboliska serier och derivator

## 1 Inledning

Vi har redan sett att verktygslådan SYMBOLIC MATH TOOLBOX i MATLAB kan utföra symbolisk matematik inom analys i en variabel och inom linjär algebra. Nu skall vi se lite hur vi summerar serier och beräknar partiella derivator.

### 2 Summor och produkter

Vi kan beräkna summor som exempelvis  $\sum_{k=1}^{n} k$  eller  $\sum_{k=1}^{n} k^2$  med

```
>> syms k n
\gg s=symsum(k,1,n)s =(n*(n + 1))/2\gg s=symsum(k<sup>2</sup>,1,n)
s =(n*(2*n + 1)*(n + 1))/6
```
Vi ser att

$$
\sum_{k=1}^{n} k = \frac{n(n+1)}{2} \quad \text{och} \quad \sum_{k=1}^{n} k^2 = \frac{n(n+1)(2n+1)}{6}
$$

En lite mer komplicerad summa som  $\sum_{k=1}^{n} r^{k-1}$  beräknar vi med

>> syms k n r >>  $s = symsum(r^{(k-1)},k,1,n)$  $s =$ piecewise( $[r = 1, n]$ ,  $[r \Leftrightarrow 1, (r^n - 1)/(r - 1)]$ )

och med lite tolkning av utskriften ser vi att

$$
\sum_{k=1}^{n} r^{k-1} = \begin{cases} \frac{r^{n}-1}{r-1}, & r \neq 1 \\ n, & r = 1 \end{cases}
$$

Vi beräknar Leibniz formel

$$
\sum_{k=0}^{\infty} \frac{(-1)^k}{2k+1}
$$

med

```
>> syms k
>> s = symsum((-1)^k/(2*k+1),k,0,Inf)s =pi/4
```
Produkter kan vi också bilda, t.ex.  $\prod_{k=2}^{5} k^2$  och  $\prod_{k=1}^{n} k$  ges av

```
>> syms k
>> p=symprod(k^2,2,5)
p =14400
>> syms k n
>> p=symprod(k,1,n)
p =factorial(n)
```
Vi beräknar Wallis formel

$$
\prod_{k=1}^{\infty} \frac{2k}{2k-1} \frac{2k}{2k+1}
$$

med

```
>> syms k
>> p=symprod(2*k/(2*k-1)*2*k/(2*k+1),k,1,Inf)
p =pi/2
```
### 3 Taylorutveckling

Vi kan Taylorutveckla exempelvis  $f(x) = \sqrt{x}$  runt  $a = 4$ , och ta med termer t.o.m. ordning  $n = 3$ , med funktionen taylor enligt

```
>> syms x a n
>> a=4; n=3;
>> t=taylor(sqrt(x),x,a,'Order',n+1)
t =x/4 - (x - 4)^{2}/64 + (x - 4)^{3}/512 + 1
```
Lägg märke till att vi skall ge gradtalet plus 1 som parameter till taylor. Resttermen bestämmer vi med

```
>> syms xi
>> r=diff(sqrt(xi),n+1)/factorial(n+1)*(x-a)^n(n+1)r =
-(5*(x - 4)^{4})/(128*xi^{(7/2)})Vi får alltså f(x) = 2 + \frac{x-4}{4}\frac{(x-4)^2}{64} + \frac{(x-4)^3}{512}\frac{1}{512} −
                                                             \frac{5\xi^{-7/2}}{128}(x-4)^4.
```
Vi kan Maclaurinutveckla  $f(x) = \sin(x)$  med

```
>> syms x n
>> n=3;
\gg f=sin(x);
>> t=taylor(f,'Order',n+1)
t =- x^3/6 + x
```
och rita upp funktionen och Maclaurinpolynomet med

```
>> fn=matlabFunction(f); % fn blir numerisk motsvarighet till f
>> tn=matlabFunction(t); % tn blir numerisk motsvarighet till t
>> xn=linspace(-10,10); \frac{1}{2} % xn numeriska x-värden för uppritning
\gg plot(xn,fn(xn),'b',xn,tn(xn),'r','linewidth',2)
\gg axis equal, axis([xn(1) xn(end) -3 3])
```
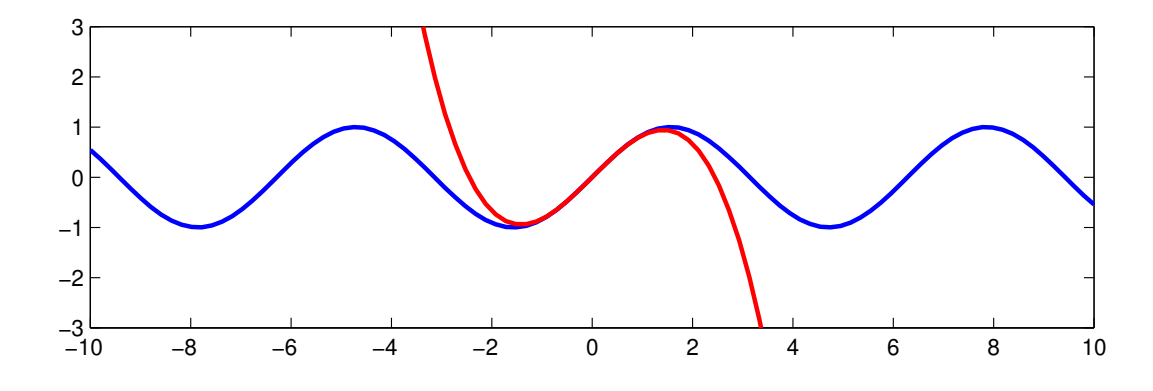

Om du har tid: Bestäm Maclaurinpolynomen till  $f(x) = \sin(x)$  av successivt allt högre gradtal  $(n = 1, 3, \dots, 21)$  exempelvis). Rita successivt upp Maclaurinpolynomen i en figur där ni redan har ritat  $f(x)$ . Lägg en liten paus mellan varje uppritning.

#### 4 Partiella derivator

Vi kan beräkna partiella derivator. Låt oss som exempel derivera  $f(x,t) = \sin(x t^2)$  med avseende på t. Först definierar vi funktionen

```
>> syms x t
\gg f=sin(x*t^2)
f =sin(t^2*x)
```
sedan beräknar derivatorna med

```
\rightarrow dfdt=diff(f,t)
dfdt =
2*t*x*cos(t^2*x)\rightarrow dfdx=diff(f,x)
dfdx =t^2*cos(t^2*x)
```
Vi kan bilda Jacobimatrisen till

$$
\boldsymbol{f}(\boldsymbol{x}) = \left[ \begin{array}{c} x_1^3 + x_2^2 - 1 \\ \exp(x_1 x_2) + x_1 + x_2 - 2 \end{array} \right]
$$

enligt

```
>> syms x1 x2
>> f1=x1^3+x2^2-1;
>> f2=exp(x1*x2)+x1+x2-2;
\Rightarrow f=[f1;f2]
f =x1^3 + x2^2 - 1x1 + x2 + exp(x1*x2) - 2>> x=[x1;x2];>> Df=jacobian(f,x)
Df =[ 3*x1^2, 2*x2]
[x2*exp(x1*x2) + 1, x1*exp(x1*x2) + 1]Givetvis fungerar det även med
```

```
\gg Df=[diff(f1,x1) diff(f1,x2)
       diff(f2,x1) diff(f2,x2)]
```
som ger exakt samma svar.

Låt oss bilda gradienten till

$$
f(\boldsymbol{x}) = 2x_1^3 - 3x_1^2 - 6x_1x_2(x_1 - x_2 - 1)
$$

Vi definierar funktionen

```
>> syms x1 x2
>> f=2*x1^3-3*x1^2-6*x1*x2*(x1-x2-1)
```
och beräknar de partiella derivatorna

```
\gg dfdx1=diff(f,x1)dfdx1 =6*x2*(x2 - x1 + 1) - 6*x1*x2 - 6*x1 + 6*x1^2>> dfdx2=diff(f,x2)
dfdx2 =6*x1*x2 + 6*x1*(x2 - x1 + 1)
```
som vi sedan sätter ihop till gradienten  $\nabla f(\boldsymbol{x})$  med

```
>> gradf=[dfdx1;dfdx2]
gradf =6*x2*(x2 - x1 + 1) - 6*x1*x2 - 6*x1 + 6*x1^26*x1*x2 + 6*x1*(x2 - x1 + 1)
```
Alternativt använder vi gradient enligt

>> gradf=gradient(f,[x1 x2])

eller

```
>> x=[x1;x2];>> gradf=gradient(f,x)
```
Hessematrisen bildar vi med hessian enligt

```
>> H=hessian(f,[x1 x2])
H =[12*x1 - 12*x2 - 6, 12*x2 - 12*x1 + 6][12*x2 - 12*x1 + 6, 12*x1]
```
eller

```
>> H=hessian(f,x)
```
Vi passar på att nämna att man kan försöka lösa ickelinjära ekvationssystem med solve. Låt oss lösa systemet

$$
\begin{cases}\n2x_1 - x_1x_2 = 0 \\
x_2 + 0.4x_1x_2 - x_2^2 = 0\n\end{cases}
$$

```
Så här gör vi
```

```
>> syms x1 x2
>> f1=2*x1-x1*x2; f2=x2+0.4*x1*x2-x2^2
>> [x1s,x2s]=solve([f1==0,f2==0],[x1,x2])
x1s =0
   0
 5/2
x2s =0
 1
 2
```